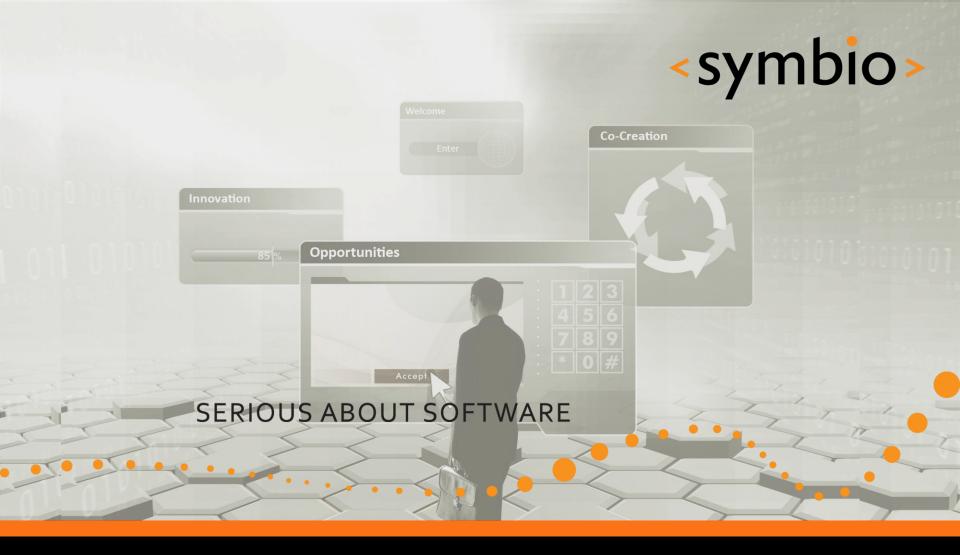

#### Qt Quick – Overview and basic GUI

Timo Strömmer, Jan 3, 2011

#### Contents

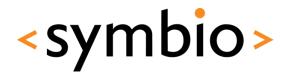

- Quick start
  - Environment installation,
  - Hello world
- Qt Quick overview
  - Qt Quick components
  - QML language overview
  - Qt modules overview
- Programming with QML
  - Basic concepts and GUI elements

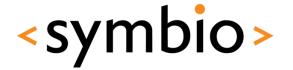

Creating a hello world project with QtCreator

# **QUICK START**

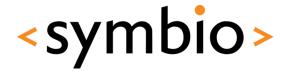

- Qt SDK mess
  - http://qt.nokia.com/downloads/downloads
    - Latest Qt meant for desktop
  - http://www.forum.nokia.com/Develop/Qt/
    - Meant for mobile devices (but not desktop)
    - Only "preliminary support for Qt 4.7"
  - Will be merged into one product in the future

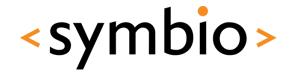

- Install Qt 4.7 from Ubuntu repositories
  - Needed, for running in desktop
  - sudo apt-get install build-essential libqt4-dev qt4-qmlviewer
- Download and install the forum Nokia version of Nokia Qt SDK
- Run qtcreator
  - ~/NokiaQtSDK/QtCreator/bin/qtcreator

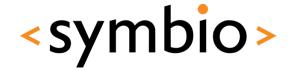

- Select Help / About plugins from menu
  - Enable QmlDesigner and re-start qtcreator

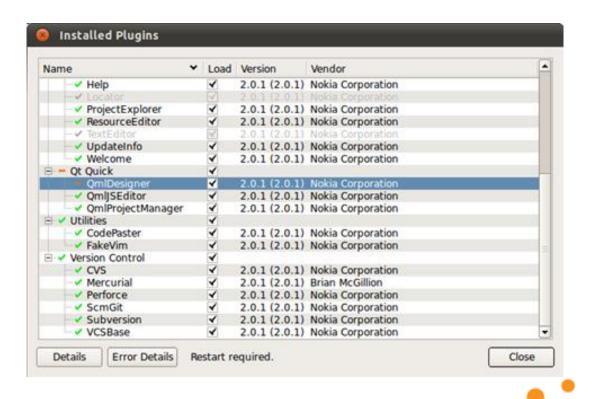

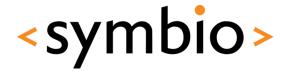

- Check Tools / Options that Qt libraries exist
  - Rebuild debug helper for C++ development

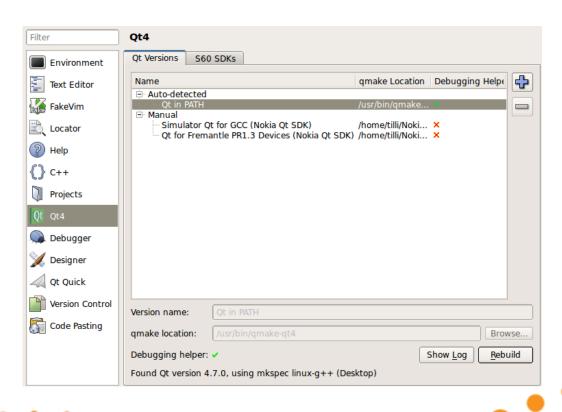

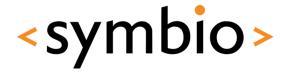

Select File / New File or Project

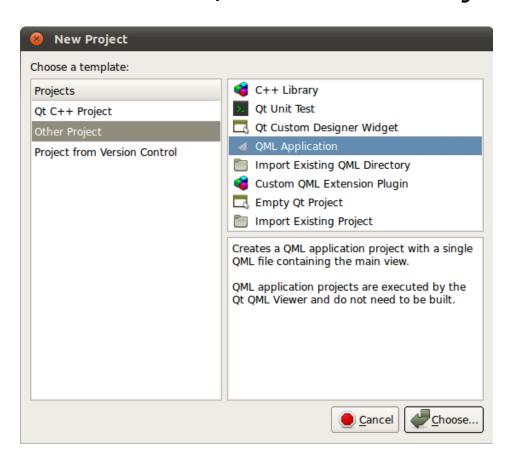

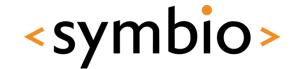

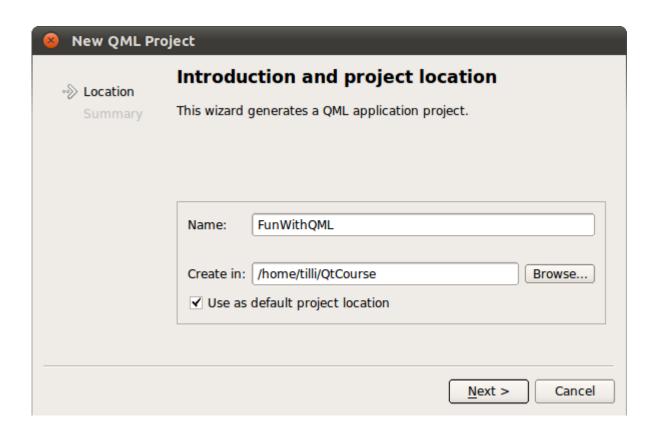

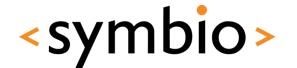

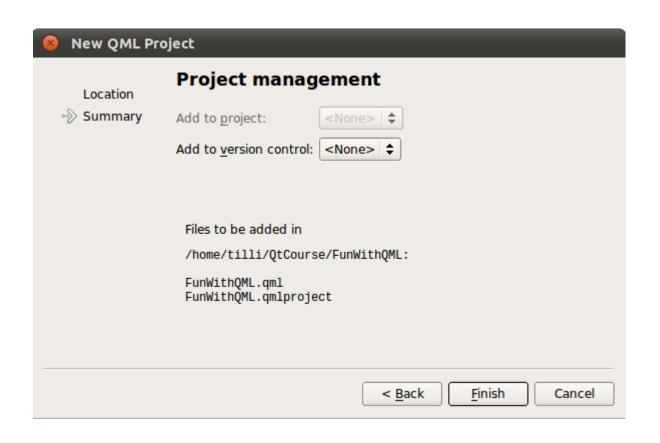

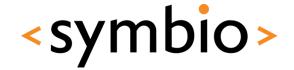

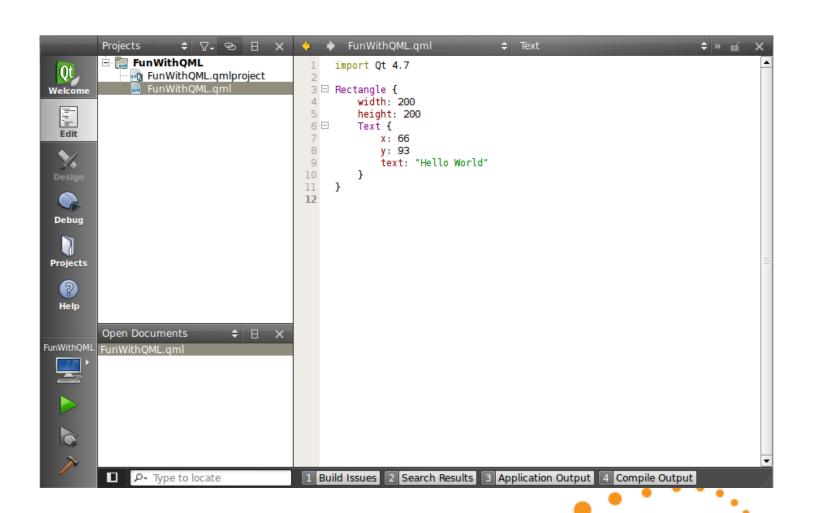

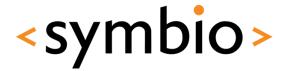

Run the program with Ctrl+R

```
Rectangle {
    width: 200
    height: 200
    Text {
        x: 66
        y: 93
        text: "Hello World"
    }
}

Hello World
```

#### Excercise

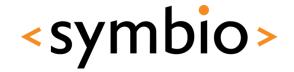

- Try it out, create and run a QML application project
  - Add some other text entries
  - Optional: Add an image

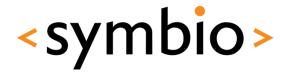

Overview

# **QT QUICK**

## What is Qt Quick

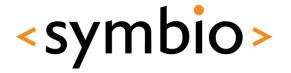

- QML a language for UI design and development
- Qt declarative Module for integrating QML and Qt C++ libraries
- Qt Creator tools Complete development environment
  - QML design and code
  - C++ integration
  - Packaging and deployment

## QML overview

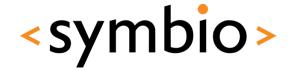

Hello World

- JavaScript-based declaractive language
  - Expressed as *bindings* between *properties* that are *structured* into *object tree*

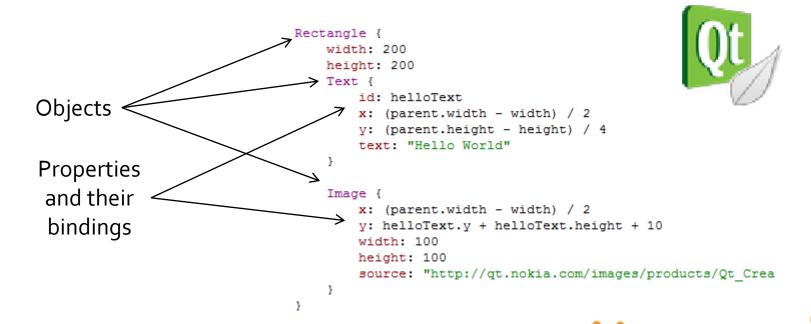

## QML overview

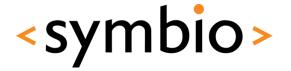

Contrast with an imperative language

```
Property bindings are
                                            statements that get evaluated
Rectangle {
   width: 200
                                             whenever property changes
   height: 200
   Text {
       id: helloText
      x: (parent.width - width) / 2
       y: (parent.height - height) / 4
       text: "Hello World"
}
                                                                Statements are
                                                                evaluated once
             Rectangle r = new Rectangle();
              r.setWidth(200);
              r.setHeight(200);
             Text helloText = new Text();
             helloText.setParent(r);
              helloText.setText("Hello World");
              helloText.setX((r.width() - helloText.width()) / 2);
              helloText.setY((r.height() - helloText.height()) / 4);
```

#### QML overview

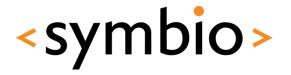

- JavaScript / JSON, not XML
  - unlike MXML (Flash), XUL (Gecko), XAML (.Net)
  - But, has support for XPath queries, so can easily integrate with XML-based web services

## **Qt** Declarative

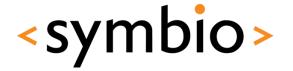

- Declarative module is a C++ framework for gluing QML and C++ code together
  - Integrating QML "scripts" into C++ application
  - Integrating C++ plug-in's into QML application
- Still lacking some basics
  - First official version with Qt4.7 (2010/09/21)
  - GUI component project in development
    - Buttons, dialogs etc.

## **Qt Creator**

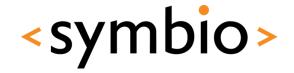

- Qt Creator integrates C++ and QML development into single IDE
  - QML designer for visual editing
  - QML and C++ code editors
  - Same code can be run at desktop or device

## **Qt Creator intro**

<symbio>

- This is interactive part...
  - QML editor
  - QML designer
  - Project management
  - Session management

### QML editor

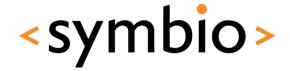

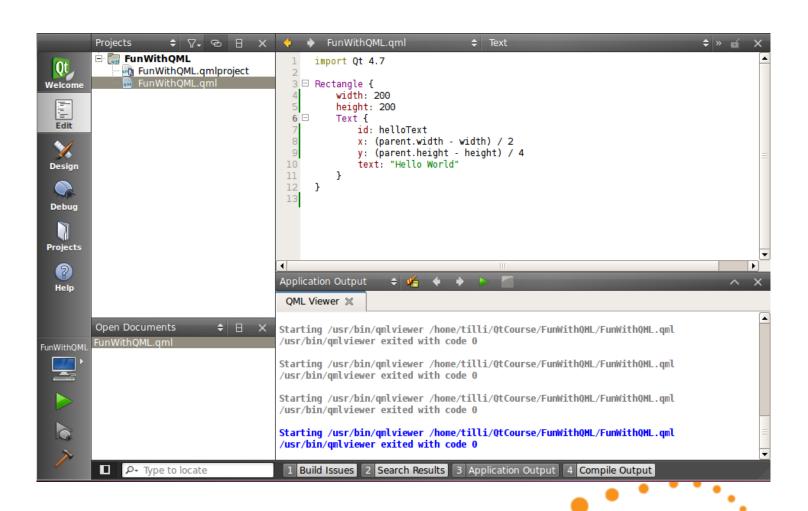

## QML designer

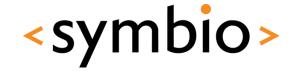

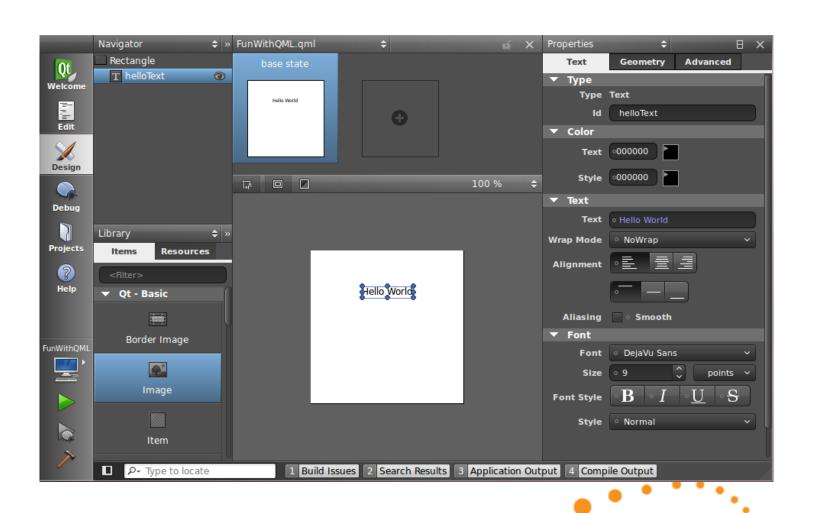

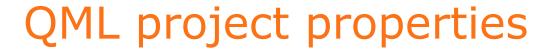

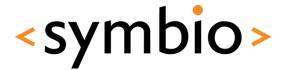

|              | FunWithQML                          |                                                                       |           |
|--------------|-------------------------------------|-----------------------------------------------------------------------|-----------|
| Qt           | Run Settings Editor Settings        | Dependencies                                                          |           |
| Welcome      | Run Settings Run configuration: QML | Viewer                                                                |           |
| Design       | QML Viewer                          | Browse                                                                |           |
| <b>Debug</b> | QML Viewer arguments:               | /usr/bin/qmlviewer                                                    |           |
| Projects     | Main QML File:                      | <current file=""></current>                                           | <b>\$</b> |
| (2)<br>Help  |                                     |                                                                       |           |
| FunWithQML   |                                     |                                                                       |           |
|              | <b>√</b>                            |                                                                       | <b>•</b>  |
| /            | ■ P- Type to locate                 | 1 Build Issues 2 Search Results 3 Application Output 4 Compile Output |           |

## Session management

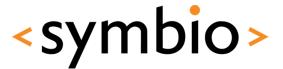

File -> Sessions -> Session Manager

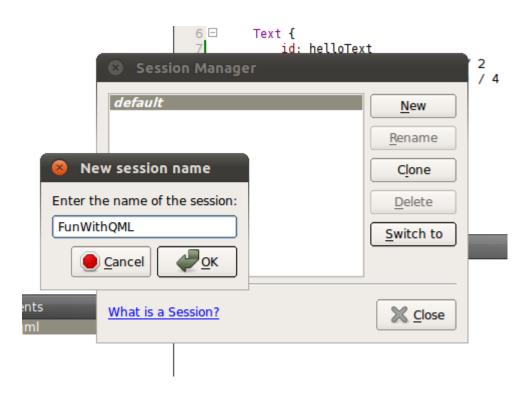

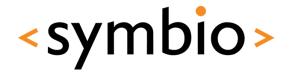

Overview of what's in there

# **QT MODULES**

# Qt modules walkthrough

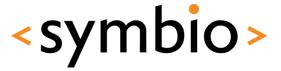

- Qt documentation integrated to QtCreator
  - API reference -> Class and Function
     Documentation -> All Qt Modules

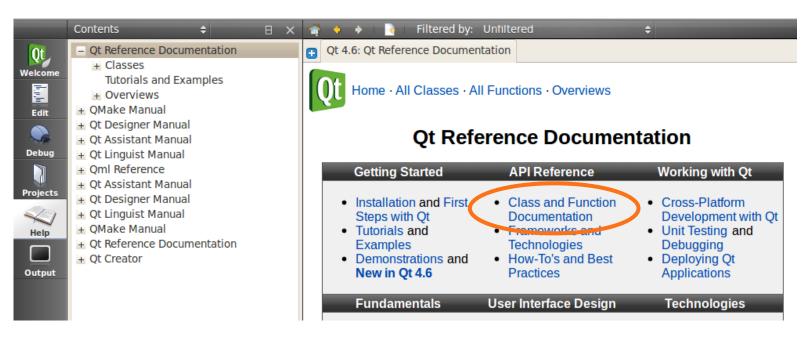

#### Core module

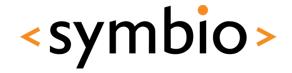

- Frameworks discussed during this course
  - Qt object model (QObject, QMetaObject)
  - Strings (QString, QByteArray)
  - Containers (QList, QMap, QHash, QLinkedList)
  - Data models (QAbstractItemModel & related)

#### Core module

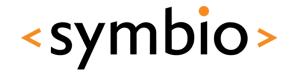

- Frameworks not discussed in this course
  - Multithreading (QFuture & related)
  - I/O devices (QIODevice, Qfile & related)
  - State machines (QStateMachine & related)

#### GUI module

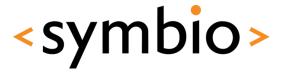

"Traditional" widgets

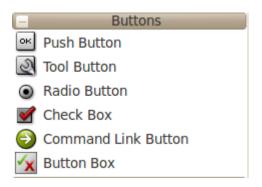

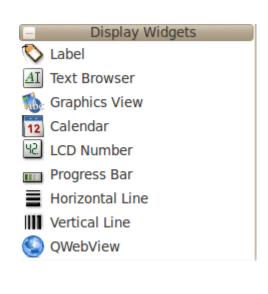

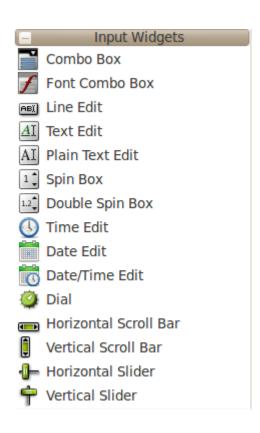

#### GUI module

<symbio>

- Graphics view
  - Graphics items
  - Graphics widgets
  - Proxy widgets
- This course focuses on the QML-side, not C++ graphics framework

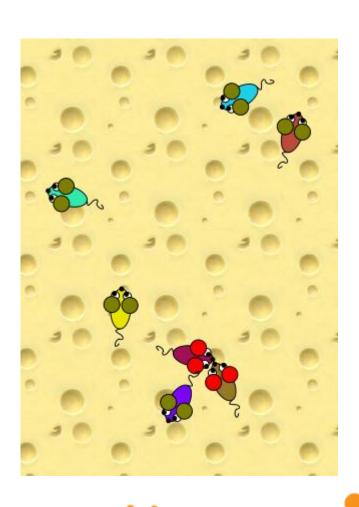

#### Network module

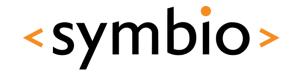

- Sockets, including secure ones
  - QTcpSocket, QSslSocket
- Simple HTTP and FTP API's
  - QNetworkAccessManager

#### Multimedia modules

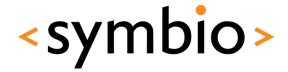

- OpenGL for 3D rendering
- OpenVG for 2D rendering
- Svg for processing vector graphics files
- Phonon multimedia framework
  - Not in mobile devices

## Scripting modules

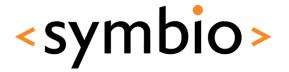

- QtDeclarative and QtScript
  - QtScript -> Basically QML without the declarative parts
  - Different C++ engines
- QtDeclarative gets the hype nowadays

#### Other modules

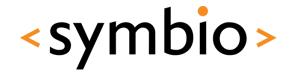

- XML
  - SAX and DOM parsers
- XmlPatterns
  - XPath, XQuery, XSLT, schemas
- WebKit browser engine
- SQL for accessing databases

## Mobile development

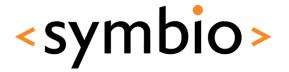

- Mobility API's are not part of standard QT
  - GPS, contacts, calendar, messaging, etc.
  - Latest release 1.1:
    - http://qt.nokia.com/products/qt-addons/mobility/
    - Symbian .sis packages available for download
    - N900 package can be installed from repository
      - apt-get install libgt4-mobility
    - Works in Qt Simulator on PC
  - QML integration in progress

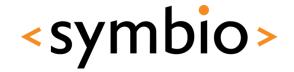

Basic concepts

# **QML PROGRAMMING**

## QML syntax

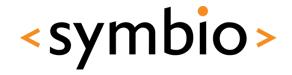

- Based on ECMA-262 specification
  - Operating environment differs from the usual web browser
    - DOM vs. QtDeclarative
  - Supports v5 features (notably JSON)
- Declarative concepts added on top
  - Quite a lot can be done without any "scriptiness"

## Components

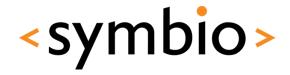

- A QML document (.qml file) describes the structure of one Component
  - Component name is file name
    - Name follows camel-case conventions
  - Components have inheritance hierarchy

```
FunWithQML

import Qt 4.7

Rectangle {
    Width: 200
    height: 200
    Text {
        id: helloText
        x: (parent.width - width) / 2
        y: (parent.height - height) / 4
        text: "Hello World"
    }
}
```

## Components

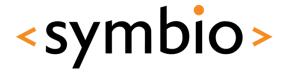

 An instance of a component is created when the program is run

Creates FlipText and MouseArea objects as children of Rectangle

id property is used when
referencing instances

```
Rectangle {
    height: 100
    width: 200
    y: 200
    FlipText {
        id: flipText
        x: (parent.width - width) / 2
        y: (parent.height - height) / 2
        text: "Hello World"
    }
    MouseArea {
        anchors.fill: parent
        onClickeds flipText.flip()
}
```

## Components

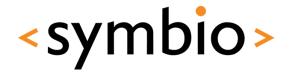

- Internals of component are not automatically visible to other components
- Component's API is defined via properties, functions and signals:
  - Property expression that evaluates to a value
  - Function called to perform something
  - Signal callback from the component

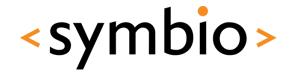

- Properties can be referenced by name
  - Always starts with lower-case letter
- A property expression that references another property establishes a binding
  - Whenever the referenced property changes, the bound property changes

    Rectangle (

```
Simple values

height: 100

width: 200

y: 200

FlipText {
    id: flipText

    x: (parent.width - width) / 2
    y: (parent.height - height) / 2
    text: "Hello World"
}
```

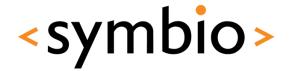

- The basics of properties:
  - *id* is used to reference an object
  - list properties are a collection of elements
  - default property can be used without a name
    - The data list in following example

```
Rectangle {
                                                 Rectangle {
    height: 100
                                                     height: 100
   width: 200
                                                     width: 200
   y: 200
                                                     y: 200
    data: [
                                                     FlipText { /*...*/ }
        FlipText { /*...*/ },
                                                     MouseArea { /*...*/ }
       MouseArea { /*...*/ },
                                                     Timer { /*...*/ }
       Timer { /*...*/ },
                                                     HelloSignal { /*...*/ }
       HelloSignal { /*...*/ }
```

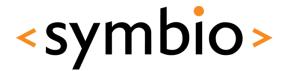

- Public properties are specified with property syntax
  - Value properties, for example:
    - int, bool, real, string
    - point, rect, size
    - time, date

```
Rectangle {
    property alias text: hello.text
    property int helloValue: 10

    width: 200
    height: 200
    Text {
        id: hello
            x: (parent.width - width) / 2
            y: (parent.height - height) / 2
            text: "Hello World"
    }
}
```

http://doc.qt.nokia.com/4.7/qdeclarativebasictypes.html

## Alias properties

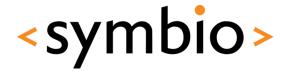

 Property alias exposes an internal property to public API of component

```
Rectangle {

property alias text: hello.text
property int helloValue 10

width: 200

width: 200

teight: 200

Text {

height: 200

id: hello

x: (parent.width - width) / 2

y: (parent.height - height) / 2

text: "Hello!!!"

helloValue: 100

hello.text: "Hello!!!"

}

}

}
```

Not working directly

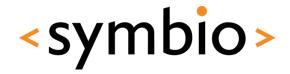

- Properties can be grouped or attached
  - Both are referenced with '.' notation
  - Grouping and attaching is done on C++ side, not within QML

font contains a group of Properties related to the font of the text field

All properties of *Keys* component have been attached to Text and can be used by '.' notation

```
Text {
    font.pixelSize: 12
    font.bold: true
    Keys.onPressed: {
        if (event.key == Qt.Key_Up) {
            flip();
            event.accepted = true;
        }
    }
```

## Signals

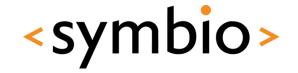

- A component may emit signals, which are processed in signal handlers
  - Signal handlers follow onSignalName syntax

## Signals

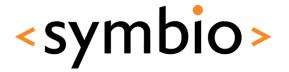

Signals can be defined with signal keyword

```
Rectangle {
                                                signal clicked
                                                Text {
                                                    id: helloText
 Custom signal
                                                    x: (parent.width - width) / 2
                                                    y: (parent.height - height) / 2
                                                    text: "Hello World"
                                                    onWidthChanged: console.log("Text char
 Calling the signal
                                                MouseArea {
                                                    anchors.fill: parent
                                                    onClicked: {
                                                        console.log("Mouse was clicked");
                                                        helloText.text += " Clicked";
                                                        parent.clicked();
Custom signal handler
                                                onClicked: console.log("Click was delegate
```

#### **Functions**

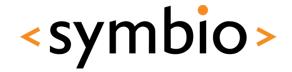

- A component may export functions that can be called from other components
  - Note: Not declarative way of doing things

Destroys property bindings

```
Text {
                                                          rotation: parent.rotation
Rectangle {
    height: 100
    width: 200
                                                              if (rotation == 0) {
   v: 200
    FlipText {
                                                                  text = "Hello World Upside Down"
        id: flipText
        x: (parent.width - width) / 2
                                                                  rotation = 0
        y: (parent.height - height) / 2
                                                                  text = "Hello World"
        text: "Hello World"
   MouseArea {
        anchors.fill: parent
        onClicked: flipText.flip()
```

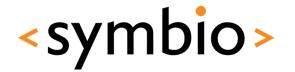

Building a GUI

# **QML ELEMENTS**

## QML Item

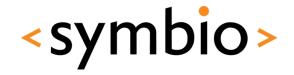

- Item is a base for all GUI components
- Basic properties of an GUI item:
  - Coordinates: x, y, z, width, height, anchors
  - Transforms: rotation, scale, translate
  - Hierarchy: children, parent
  - Visibility: *visible, opacity*
  - state and transitions
- Does not draw anything by itself

#### Basic visual elements

- Rectangle and Image
  - Basic building blocks
  - *Image* can be loaded from web
- Text, TextInput and TextEdit
  - For non-editable, single-line editable and Rectangle { multiline editable text areas width: 100
- And that's about it ②
  - Qt components project is in progress

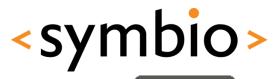

```
import Qt 4.7
Rectangle {
                          File
    width: 100
    height: 100
    color: "blue"
    radius: 30
```

```
Image {
    width: 100
```

anchors.fill: parent anchors.margins: 10

height: 100

TextEdit {

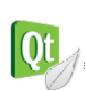

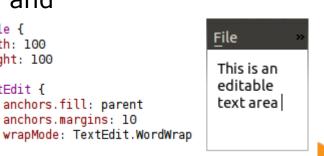

## Item layouts

<symbio>

- Relative coordinates
- Anchors between items
- Positioner objects
  - Row, Column, Flow, Grid

#### Item coordinates

<symbio>

- Position is defined by x and y
  - Relative to parent item
- Size is defined by width and height

```
y
height
width
```

```
Rectangle {
   id: parentRect
   color: "yellow"
   x: 50; y: 50; width: 50; height: 50
   Rectangle {
      id: childRect
      color: "green"
      x: 35; y: 35; width: 50; height: 50
   }
}
```

#### Item coordinates

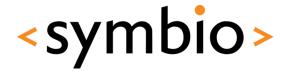

- z defines how overlapping areas are drawn
- Example in Coordinates directory

State: All z-values zero

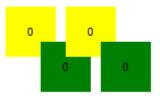

#### Item anchors

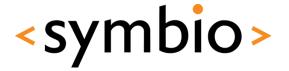

- Each GUI item has 6 anchor lines (+1 for text)
  - Side anchors:
    - top, bottom, left, right
    - fill special anchor
  - Center anchors:
    - verticalCenter, horizontalCenter
  - Text has baseline anchor

```
Rectangle {
   id: rectangle2
   color: "blue"
   anchors.left: myPic.right
   anchors.right: parent.right
   anchors.bottom: parent.bottom
   anchors.top: parent.top
   anchors.leftMargin: 5
```

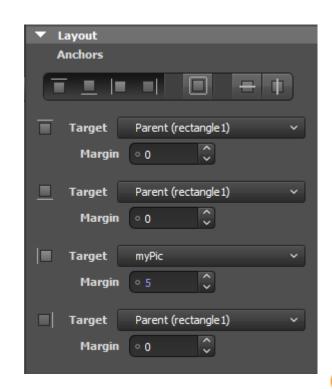

#### Item anchors

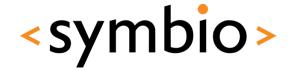

- Anchors may contains spacing
  - Side anchors have *margins* 
    - topMargin, bottomMargin, leftMargin, rightMargin
    - margins special value
  - Center anchors have offset
    - verticalCenterOffset, horizontalCenterOffset
- Example in Anchors directory

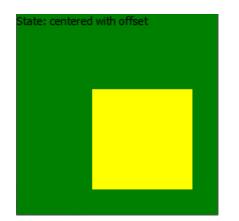

#### **Positioners**

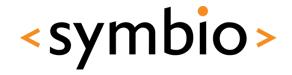

Four positioner types:

- Row lays out child items horizontally
- Column lays them vertially
- Flow is either horizontal or vertical

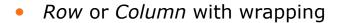

Grid is two-dimensional

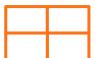

Child item doesn't need to fill the "slot"

#### **Positioners**

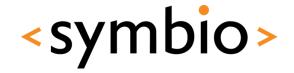

- Positioners inherit from *Item* 
  - Thus, have for example anchors of their own
  - Can be nested inside other positioners
- Positioners have spacing property
  - Specifies the distance between elements, quite similarly as margins of anchors
    - Same spacing for all child item
- Example in *Positioners* directory

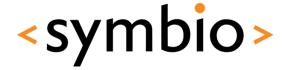

Getting started with QML

## PROGRAMMING EXERCISE

## Day 1 exercise - layouts

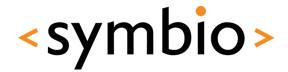

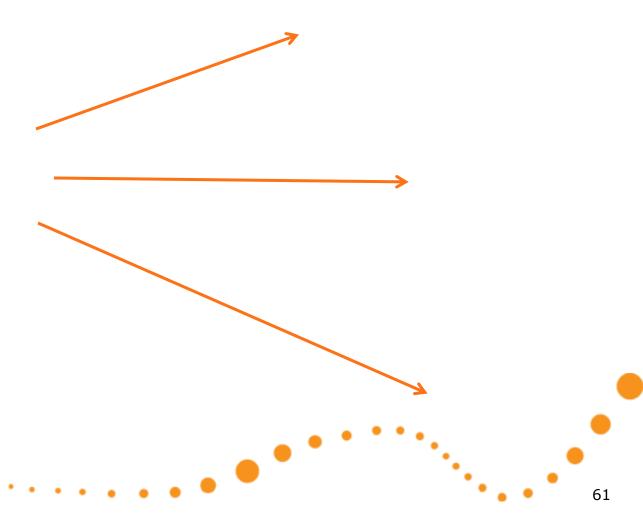

#### References

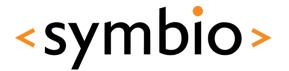

- JavaScript:
  - https://developer.mozilla.org/en/JavaScript/
- QML elements:
  - http://doc.qt.nokia.com/4.7/qdeclarativeelements.html

# <symbio>

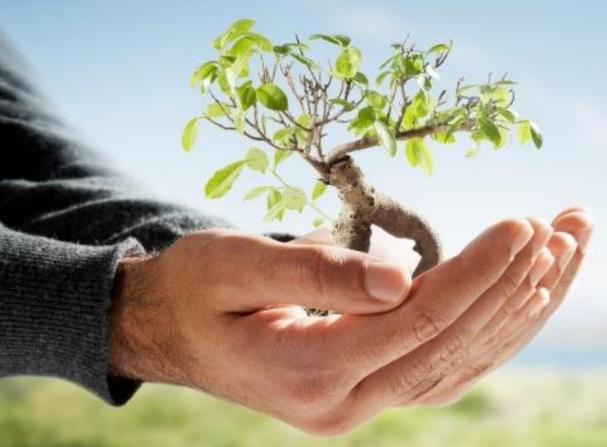

SERIOUS ABOUT SOFTWARE